# How to Sync Sprints on Jira On-premise

Last Modified on 04/09/2024 9:45 am EDT

This article shows how to synchronize sprints in Exalate for Jira on-premise.

**Note**: You need to sync sprints with a trigger before syncing issues.

## Introduction

Starting from version 4.7.0, you can add sync rules to synchronize sprint data. Exalate considers issues and sprints as independent entities. The scripts below use board IDs to identify what sprints to sync. For example, if you enter a Board ID 1, you sync all sprints from that board.

**Note**: Sprint synchronization in Jira on-premise is available only for connections in Script mode.

## Source Side

## **Outgoing Sync**

Use the following script to send the sprint data:

```
def boardIds = ["50", "80", "130", "144"] //Boards which sprints will get synced
if(entityType == "sprint" && boardIds.find{it == sprint.originBoardId}){
  replica.name = sprint.name
  replica.goal = sprint.goal
  replica.state = sprint.state
  replica.startDate = sprint.startDate
  replica.endDate = sprint.endDate
  replica.originBoardId = sprint.originBoardId
if(entityType == "issue"){
  //Executed when syncing an issue to a remote side
  replica.summary = issue.summary
  replica.description = issue.description
  replica.project = issue.project
  replica.type = issue.type
//other script rules to sync issues
  replica.customFields."Sprint" = issue.customFields."Sprint"
```

# **Destination Side**

### **Incoming Sync**

Use this script to sync the received sprint data on your side:

```
//entityType represent the type of the remote side entity
if(entityType == "sprint"){
  //Executed when receiving a sprint sync from the remote side
  def sprintMap = ["162":"50", "197": "80", "214": "130", "225": "144"] //[remoteBoardId: localBoardId]
  sprint.name = replica.name
  sprint.goal = replica.goal
  sprint.state = replica.state?.toUpperCase()
  sprint.startDate = replica.startDate
  sprint.endDate = replica.endDate
  def localBoardId = sprintMap[replica.originBoardId]
  if(localBoardId == null){}
    throw new com.exalate.api.exception.IssueTrackerException("No board mapping for remote board id "+replica.ori
ginBoardId)
  }
  sprint.originBoardId = localBoardId //Set the board ID where the sprint will be created
if(entityType == "issue"){
  //Executed when receiving an issue sync from the remote side
  issue.summary = replica.summary
  if(replica.projectKey == "SCRUM"){
    issue.projectKey = "SCRUM2"
  if(replica.projectKey == "SCRUM2"){
    issue.projectKey = "SCRUM"
  issue.typeName = replica.typeName
  def sprintV = replica.customFields.Sprint.value?.id.collect{ remoteSprintId ->
    return nodeHelper.getLocallssueKeyFromRemoteId(remoteSprintId, "sprint")?.id?.toString()
  }.findAll{it != null}
  issue.customFields."Sprint".value = sprintV
}
```

**Note**: You can control which sprints get synchronized from the outgoing sync rules. When you don't want an entity to be synchronized, use return before actually setting any value on the replica.

```
if(entityType == "sprint" && sprint.originBoardId == "12"){
//Only sync sprints on board 12
    if(sprint.id == "87") return //avoid syncing sprint with id 87
    replica.name = sprint.name
replica.goal = sprint.goal
replica.state = sprint.state
replica.startDate = sprint.startDate
replica.endDate = sprint.endDate
    replica.originBoardId = sprint.originBoardId
}
//The rest of your outgoing script
```

| field name           | type   |
|----------------------|--------|
| sprint.name          | String |
| sprint.state         | String |
| sprint.originBoardId | String |
| sprint.startDate     | Date   |
| sprint.endDate       | Date   |
| sprint.completeDate  | Date   |
| sprint.goal          | String |

# How to Start Sprint Sync?

To start the synchronization of a sprint you need to create a trigger and select the **sprint** entity type. Sprints are synced after they are created or updated.

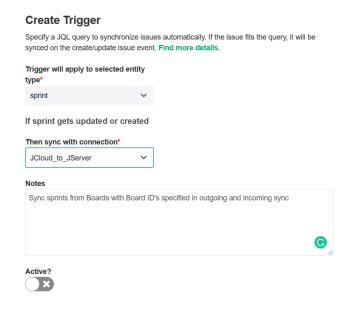

Have more questions? Ask the community

# Product Introduction About Us [2] Belarase Stitterry [2] Glossary [2] Destination Side API Reference [2] Stewrity Part Sprint Sync? Pricing and Licensing [2] Resources Subscribe for a weekly Exalate hack [2] Academy [3] Blog [2] YouTube Channel [3] Ebooks [3]

Still need help?

Join our Community 🗗 Visit our Service Desk 🗗 Find a Partner 🚰